# Comportement d'un moteur à courant continu soumis à une perturbation

On souhaite observer le comportement d'un moteur électrique à courant continu. On impose une tension d'alimentation à ce moteur (entrée  $u_m(t)$ ) et on observe sa vitesse de rotation ( $\omega_m(t)$ ).

# *1 ière partie : Modélisation du moteur*

Les équations qui caractérisent le fonctionnement du moteur à courant continu sont les suivantes :

(1) 
$$
u_m(t) = e(t) + R \cdot i_m(t) + L \cdot \frac{di_m(t)}{dt}
$$

$$
(2) \qquad e(t) = K_e \, \omega_m(t)
$$

$$
(3) \qquad \mathcal{C}_m(t) = K_{\mathcal{C}} \cdot i_m(t)
$$

(4) 
$$
J \cdot \frac{d\omega_m(t)}{dt} = C_m(t) - C_r(t) - f \cdot \omega_m(t)
$$

- $\bullet$   $u_m(t)$ : tension d'alimentation du moteur (V)
- $\bullet$   $i_m(t)$ : courant électrique d'alimentation du moteur (A)
- $\bullet$   $e(t)$ : tension contre-électromotrice (V)
- $\bullet \quad \omega_m(t)$  : vitesse de rotation du moteur (rd.s<sup>-1</sup>)
- $\bullet$   $C_m(t)$ : couple fourni par le moteur (N.m)
- $\bullet$   $C_r(t)$  : couple résistant opposé au couple moteur (N.m)
- $K_C$  : constante de couple moteur ( $K_C$  = 0.11 N.m.A<sup>-1</sup>)
- $K_e$  : constante de force contre-électromotrice ( $K_e$ =11.5V/(1000 tr.min<sup>-1</sup>))
- $\bullet$  R : résistance interne du moteur (R = 2.5  $\Omega$ )
- $\bullet$  L: inductance de l'induit du moteur (L = 7.5 mH)
- $\bullet$  *I* : inertie équivalent du fauteuil ramené à un arbre moteur (*J*=0.000075 kg.m<sup>2</sup>)
- $\bullet$  f: frottement visqueux ramené sur l'arbre du moteur (f=0.01 N.m/(rd/s)).

On suppose dans un premier temps que le moteur est alimenté à une tension  $u_m(t) = 10V$ à l'instant t=0. La perturbation est un couple  $C_r(t) = 0.3N$ .  $m$  qui intervient à un instant noté  $T_{Cr} = 0.1s$  (échelon retardé).

*Q1 : A partir de la transformée des équations (1) à (4) données ci-dessus dans le domaine de Laplace (on suppose des conditions initiales nulles), compléter le schéma-bloc fonctionnel cidessous :*

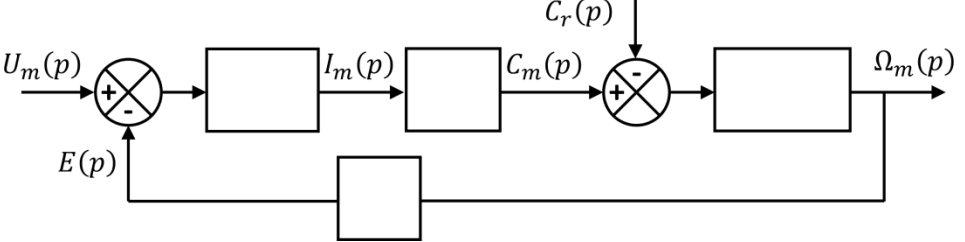

*Q2 : Le moteur électrique dans sa configuration actuelle est-il asservi ?*

## *2 ière partie : Réponse temporelle du système à un échelon de tension et à une perturbation*

L'objet de cette partie est d'observer l'évolution de la vitesse de rotation du moteur  $\omega_m(t)$ lorsqu'on le soumet à un échelon de tension  $u_m(t)$  et que la perturbation  $\mathcal{C}_r(t)$  intervient au bout de  $T_{Cr}$  secondes.

Pour cela, ouvrir le logiciel Scilab ainsi que le module Xcos.

Définir les valeurs numériques des grandeurs physiques dans le logiciel. Pour cela, dans l'onglet **Simulation**, cliquer sur **Modifier le contexte**. Dans la fenêtre qui apparaît, indiquer les valeurs de la manière illustrée ci-contre (uniquement pour l'exemple).

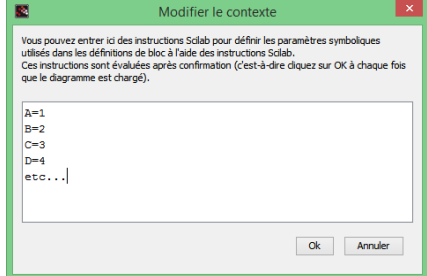

#### Attention aux unités

En utilisant uniquement les blocs contenus dans la bibliothèque « Palette CPGE » (qu'il faut faire glisser depuis la palette jusqu'à la fenêtre initialement vide de Xcos), construire le schéma-bloc fonctionnel illustré ci-dessous :

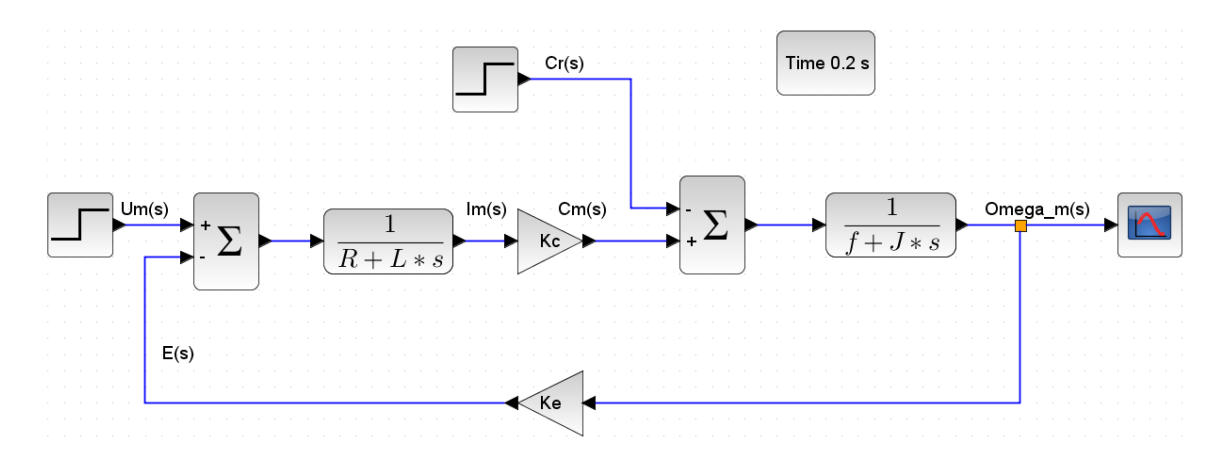

Méthode de construction du schéma :

- Pour modifier les signes du comparateur (tous fixés à « + » initialement), double cliquer sur le comparateur et indiquer « +1 » ou « -1 » dans les crochets.
- Pour retourner horizontalement un bloc de gain pur (triangles), faire un clic droit sur le symbole et cliquer sur **miroir** dans la liste **format**.
- Pour réaliser les lignes de flux entre les blocs, simplement cliquer sur les petits triangles noirs aux extrémités des blocs.
- Pour ajouter du texte au-dessus des lignes de flux, double cliquer dans une zone vide du schéma, trois points de suspension apparaissent qu'ils faut remplacer par du texte en double cliquant à nouveau dessus.
- Pour lancer la simulation, cliquer sur le symbole « lecture » dans la barre d'outils.

*Q3 : Identifier les régimes transitoires et permanents dans la réponse temporelle du système. La perturbation a-t-elle une influence sur le comportement du moteur ?*

## *3 ière partie : Asservissement en vitesse du moteur soumis à une perturbation*

Le moteur est maintenant pourvu d'une génératrice tachymétrique qui mesure à chaque instant la vitesse de rotation de l'arbre moteur et en délivre une tension image proportionnelle. On impose cette fois-ci en entrée non pas une tension, mais une consigne de vitesse. Cette consigne est interprétée par un bloc adaptateur. De plus, l'écart entre la consigne et la mesure est amplifié par un correcteur (bloc régulateur).

On note les gains de ces nouveaux blocs :

- Adaptateur:  $K_a = 0.338V$ .  $(rd. s^{-1})$
- Capteur de vitesse (génératrice tachymétrique) :  $K_{gt} = 0.338V$ .  $(rd. s^{-1})$
- Correcteur :  $K_{cor} = \cdots$  (à définir suivant les essais)

D'autre part, la consigne de vitesse de rotation est fixée à  $\omega_{\mathcal{C}}(t) = 30$ rd.s<sup>-1</sup>.

Compléter le schéma-bloc fonctionnel du moteur en ajoutant le bloc régulateur afin d'obtenir le résultat suivant :

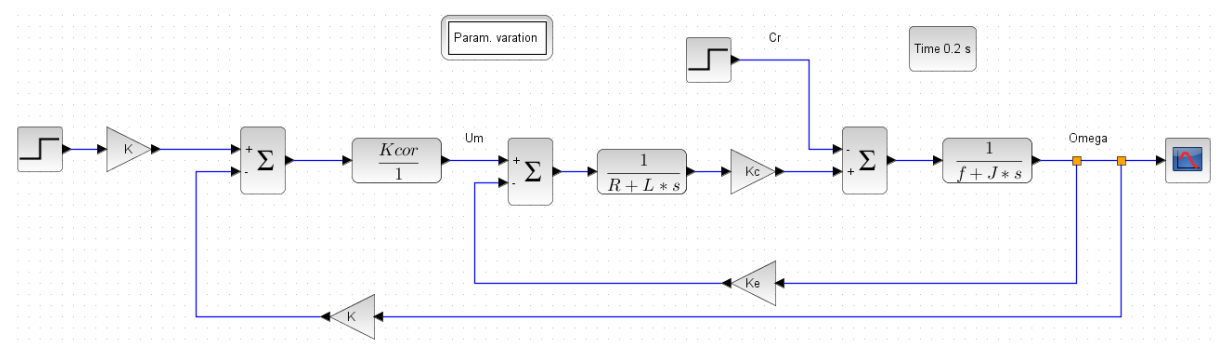

#### **Performances du système lors de l'emploi d'un correcteur dit « proportionnel »**

La fonction de transfert de ce correcteur est un gain pur  $K_{\text{corr}}$ . Tracer sur un même graphe les réponses du système pour les 3 valeurs suivantes de  $K_{cor}$ : 1, 10, 30.

Pour tracer plusieurs courbes sur un même graphe, incorporer le bloc **Param. variation** de la palette. En double cliquant sur l'icône, on peut définir les valeurs successives du paramètre ( $K_{cor}$  dans notre cas,  $K_{example}$ qui prend les valeurs 12, 44, 90 et 125 sur l'image cicontre).

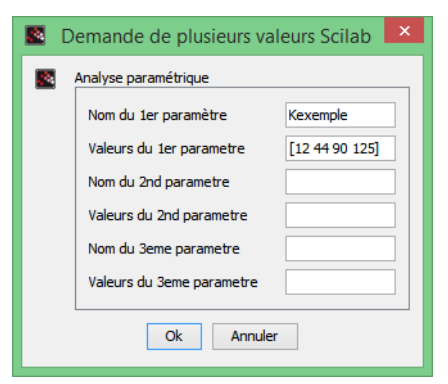

#### **Performances du système lors de l'emploi d'un correcteur dit « proportionnel intégral »**

La fonction de transfert de ce correcteur vaut  $\frac{K_{cor}}{s}$  (avec s la variable de Laplace).

En prenant les valeurs de 30, 80 et 175 pour  $K_{cor}$ , tracer à nouveau les 3 courbes de réponse temporelle du système.

*Q4 : Comparer l'effet des correcteurs suivant les critères de performances des SCLI (amortissement, rapidité, précision).*